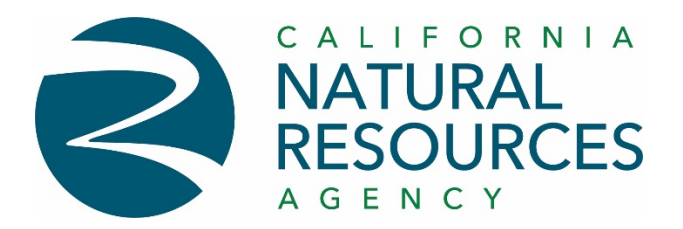

## **Accessing WiFi (wireless) at New Natural Resources Building**

WiFi access is available throughout the new 715 P Street Natural Resources building and can be used by any device that supports WiFi based Internet access.

## **For Departmental Issued Devices**

For any departmental issued laptop or notebook computers, the WiFi connection will be automatic and not require any user interaction. If you have a department issued laptop computer, make sure that WiFi is turned on and it should connect, and you will have access to your department's internal resources via secure WiFi connection.

If there is an issue with your departmental issued laptop computer, please contact your IT support desk and they can provide support.

## **For non-Departmental Issued Devices**

Non-departmental issued devices can utilize the CNRA Guest WiFi network. To access guest WiFi:

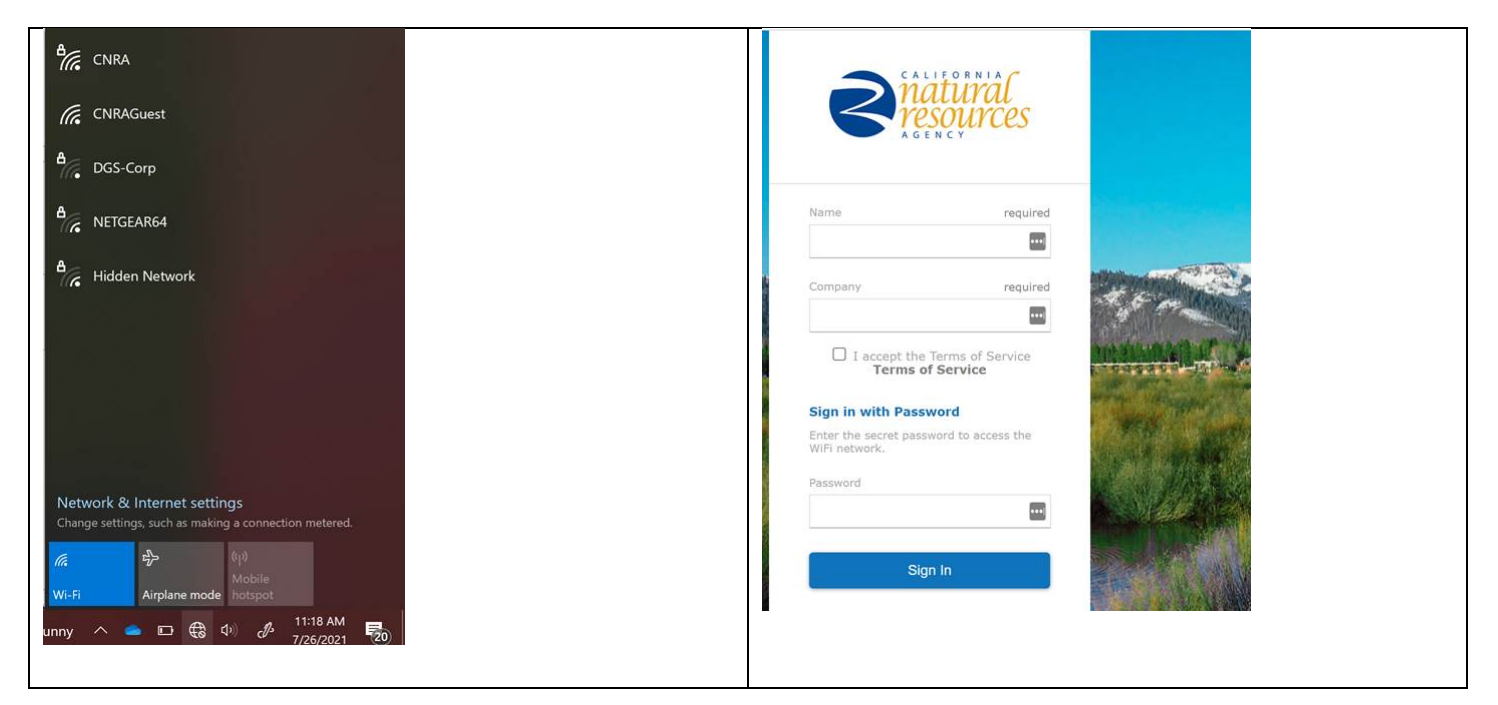

- 1. On laptop or devices, open the WiFi access and select the CNRA Guest network option.
- 2. It will open a browser window and prompt you for some required information.
	- a. Enter your Name, Company (or Department) and select the checkbox to accept the terms of service.
	- b. For the password field, the format follows a general pattern of Month+Year (all in lowercase). Example for month of July, the password would be july2021
- 3. Click "Sign In" and you should get a connection. This will give you access to the Internet. Note: Guess WiFi does not connect you to internal departments' network resources, but you can access Portal.Office.com (email and other applications) and other cloud-based software services if needed.